# **Teho & Energia mittarit**

## **EPR-04S-DIN-CT25 PIKAOHJE**

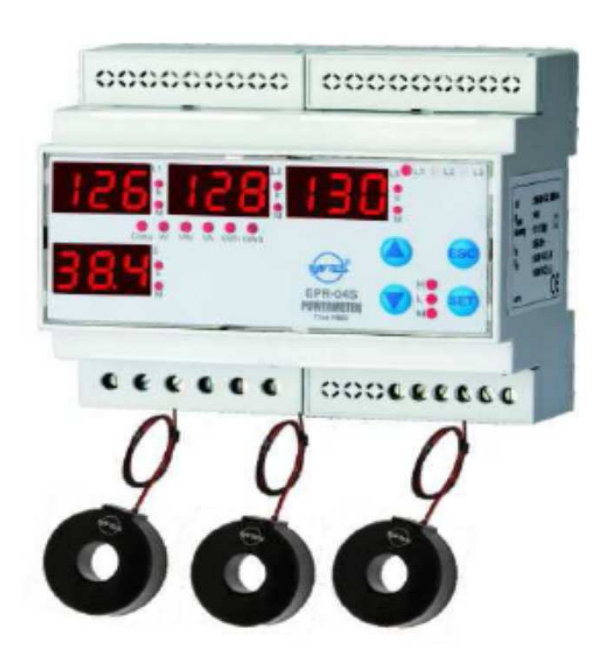

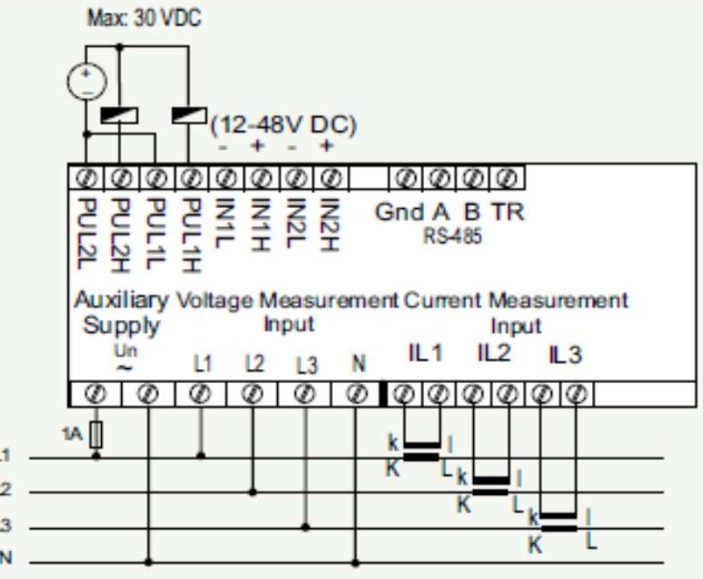

KAAPELIN LÄPIVIENTI VIRTAMUUNTAJAN CT-25 LÄPI

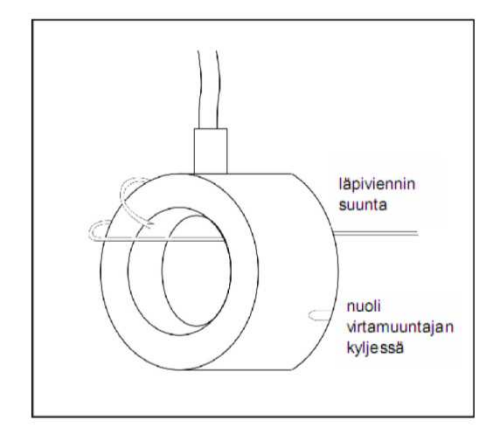

Liitä musta kaapeli mittarin liittimeen L

Liitä punainen kaapeli mittarin liittimeen K

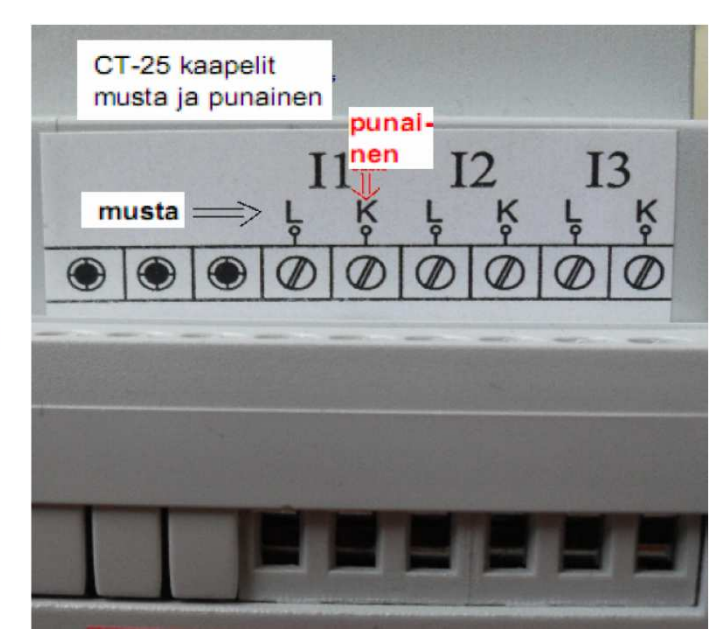

#### **LÄVISTYKSET VIRTAMUUNTAJAN LÄPI**

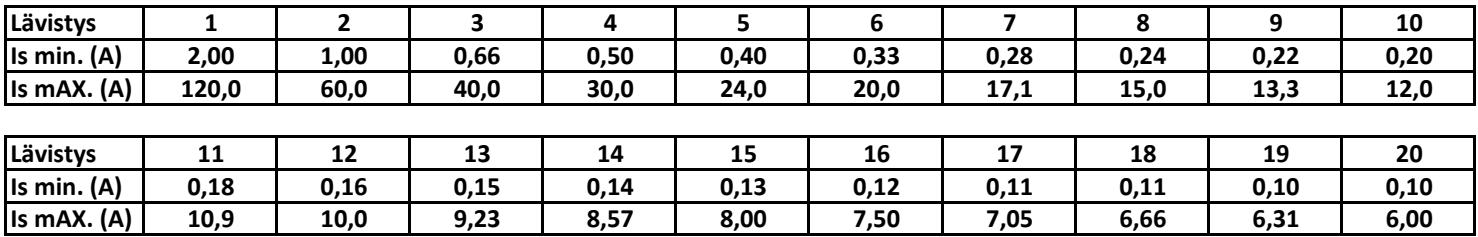

### **Virtamuuntajan lävistysten määrän ohjelmointi**

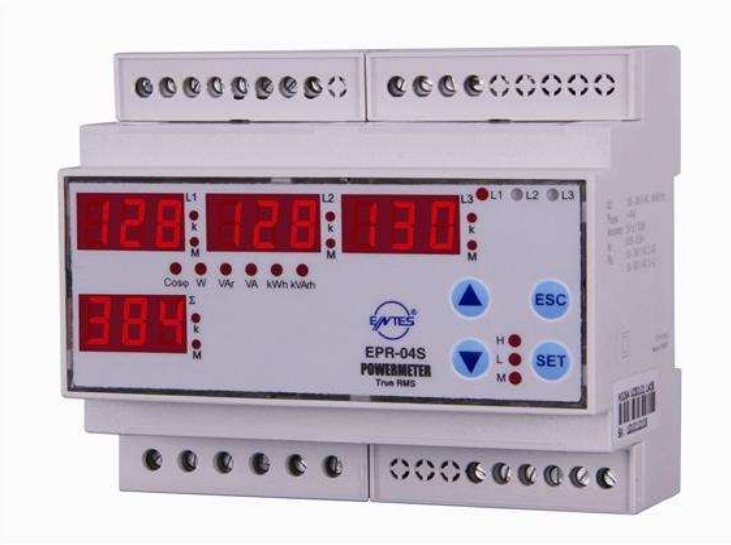

**Seuraavassa ohjelmoidaan virtamuuntajan lävistysten määrä Tässä esimerkissä ohjelmoidaan lävistysten määräksi 3 HUOM ! TEHDASASETUS 1 LÄVISTYS ON VALMIINA MITTARISSA**

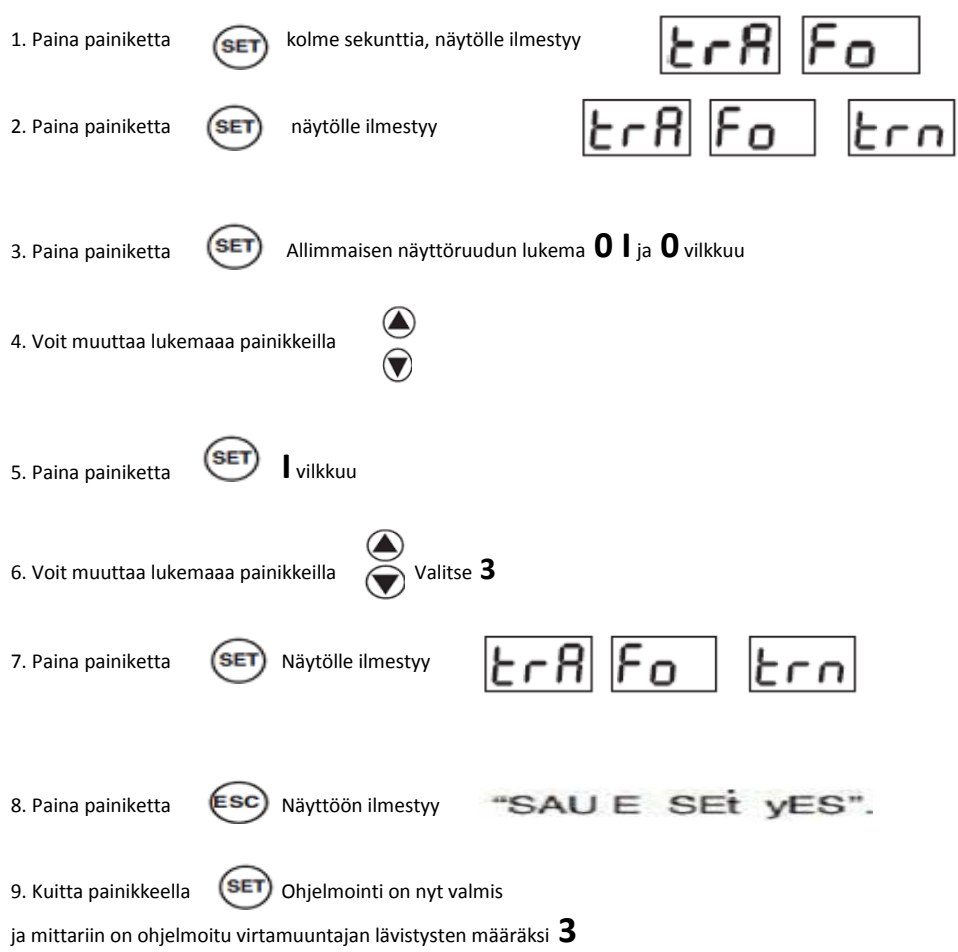

## **Mittarin energia tietojen lukeminen**

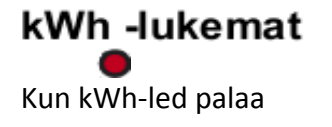

Mittarin näytässä esiintyvät seuraavat symbolit selattaessa painikkeilla

I-I = mittarin E1 lukema joka on kulutettu pätöenergia 2-/ = mittarin E2 lukema joka on kulutettu pätöenergia

 $IE$  = mittarin E1 lukema joka on tuotettu pätöenergia 2-E = mittarin E2 lukema joka on tuotettu pätöenergia

### kWArh - lukemat

Kun kWArh led palaa

Mittarin näytässä esiintyvät seuraavat symbolit selattaessa painikkeilla

I-L = mittarin E1 lukema joka on kulutettu loisenergia 2-L = mittarin E2 lukema joka on kulutettu loisenergia

I-C = mittarin E1 lukema joka on tuotettu loisenergia 2-C = mittarin E2 lukema joka on tuotettu loisenergia

#### Huom!

Käytä kWh mittauksessa I-I asetusta I-I = mittattu kWh lukema = kulutettu pätöenergia

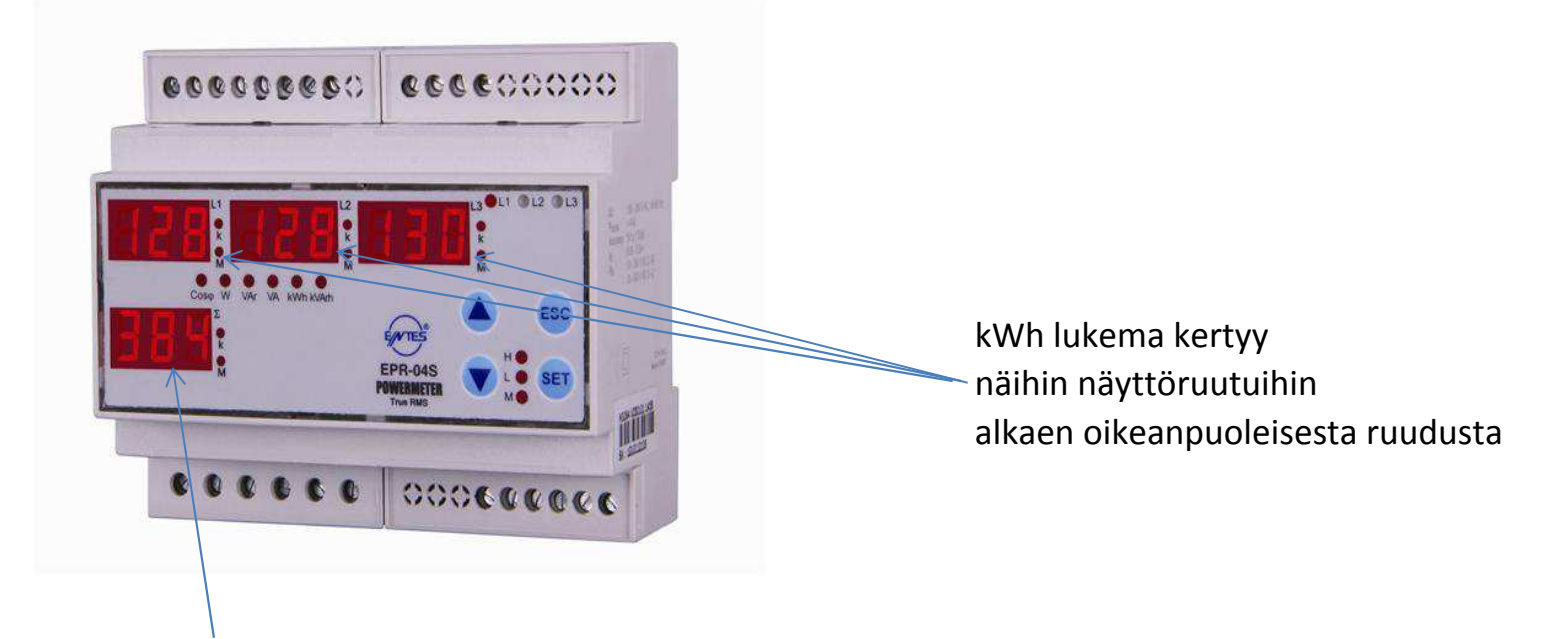

Tässä näytössä *I-I* kun mitataan kulutettua pätöenergia

### **EPR-04S mittarissa on kaksi pulssilähtöä ja ne voidaan ohjelmoida seuraavasti**

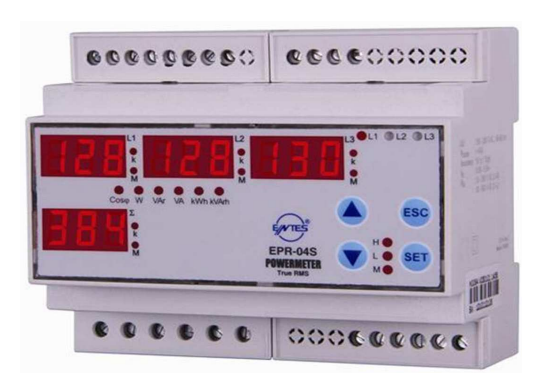

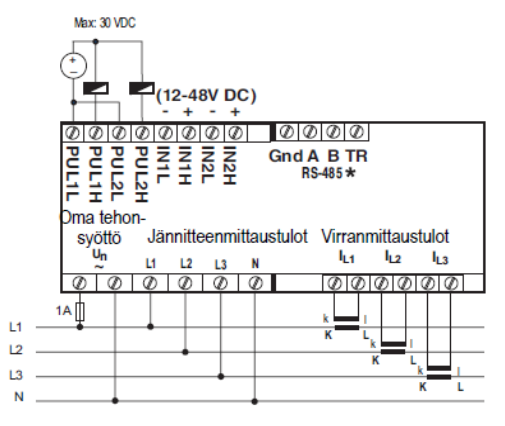

Ensimmäiseksi valitaan yksi kahdesta pulssilähdöstä joko "o-1" tai "o-2" lähtö Seuraavaksi valitaan pulssilähdön energiatyyppi

- (A-I) Kulutettu pätöenergia
- (A-E) Tuotettu pätöenergia
- (r-L) Kulutettu loisenergia
- (r-C) Tuotettu loisenergia

#### **Huom!**

Jos olet valinnut mittarin valikosta ACt pulssilähtö laskee pulssia, joka ei ota huomioon onko kysymyksessä kulutettu/tuotettu pätöenergia tai kulutettu/tuotettu loisenergia.

Syötä seuraavaksi kertoimen arvo (1 , 10 , 100 , 1 k , 10k , 100k , 1M).

Pulssilähtö lähettää 1-pulssin mikä vastaa energia-arvoa, joka on määritelty valitun kertoimen arvolla.

Jos kerrtoimeksi on määritelty 10k, ja Pulssilähdölle1 on valittu (A-I) tai Pulssilähdölle 2 on valittu (r-L) Pulssilähtö-1 lähettää yhden pulssin jokaista 10kWh kohden ja Pulssilähtö-2 lähettää yhden pulssin jokaista 10kVArh kohden

#### **Ohjelmointi esimerkki:**

Ohjelmoidaan esimerkiksi pulssilähtö "o-1" Energiatyypiksi valitaan kulutettu pätöenergia kWh (A-I) Kertoimeksi valitaan 10 Siis menetellään seuraavasti askel askeleelta:

- 1. Paina **SET**-painiketta 3 sekuntia
- 2. Mene nuolinäppäimillä  $\bar{Q}$  PULSE valikkoon
- 3. Paina **SET**-painiketta näyttöön ilmestyy PUL SE rAt
- 4. Valitse nuolinäppäimillä **taluttu Pulssilähtö.** "o-1"
- 5. Paina **SET**-painiketta ja määrittele haluttu energia-tyyppi valitaan kulutettu pätöenergia (A-I) nuolipainikkeilla
	-
- 6. Paina **SET**-painiketta ja valitse nuolipainikkeella  $\widetilde{\mathcal{O}}$  PUL SE rAt

- 7. paina **SET**-painiketta ja valitse nuolipainkkeella  $\widetilde{\mathcal{O}}$  haluttu arvo (10).
- 8. paina **SET**-painiketta
- 9. Painele **ESC** painiketta kunnes näyttöön ilmestyy "SAU SEt yES" .
- 10. Tallenna asetukset painamalla **SET** painiketta